# **New Voter Registration**

Father Muller College of Physiotherapy, Mangalore

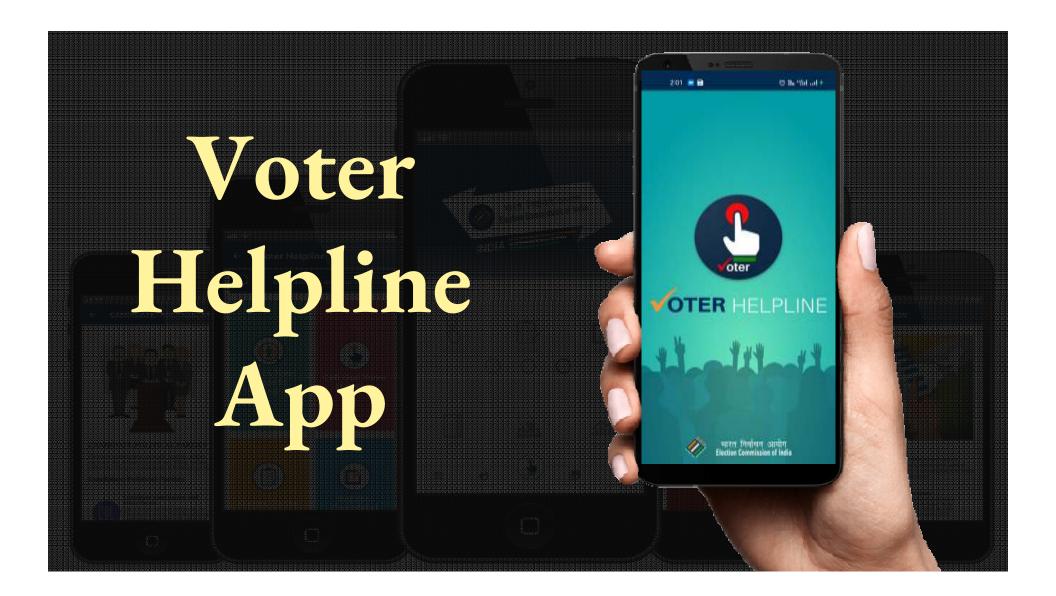

# Eligibility and Documents required for Voter list addition

#### Eligibility:

- Citizen of India
- Age: Above 18 years

#### **Documents:**

| A                         |        |    |
|---------------------------|--------|----|
| $\Lambda \propto \Lambda$ | proc   | ٠. |
| APE                       |        | ,, |
| י יחיי                    | $\rho$ | •  |

- School Certificate
- Birth Certificate
- Aadhar Card
- Passport
- •SSLC/ PUC marks card
- Pan Card etc.

#### Address proof

- Ration Card
- Aadhar Card
- Gas Cylinder receipt
- •Electricity Bill
- Bank passbook
- Passport
- Driving Licence
- •Rent agreement etc

Passport size photo

#### VOTER HELPLINE MOBILE APP

#### Came in Existance on?

Launched Mobile App (Android & iOS) for all voter related services in 2019 for citizens

#### Purpose

Voter Helpline is an umbrella app for all voters from Registration to Results and from Candidate to Counting.

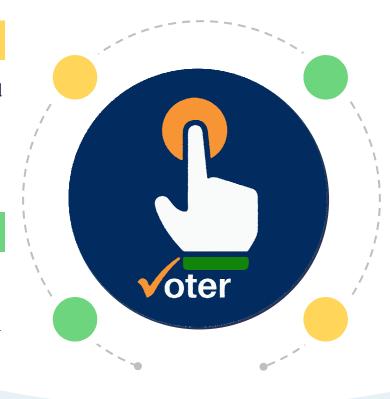

#### Available in

iOS & Android

#### HOW TO REGISTER/LOGIN IN APP?

Download the app from the Play store (Android)/ App Store iOS.

#### Follow the steps after installation of App

- Agree the terms & conditions
- Click on new user from Login screen to register.
- Registered users may login using mobile number and password
- Skip login if you don't want to register.

\*NOTE: Voter registration is allowed without login as well

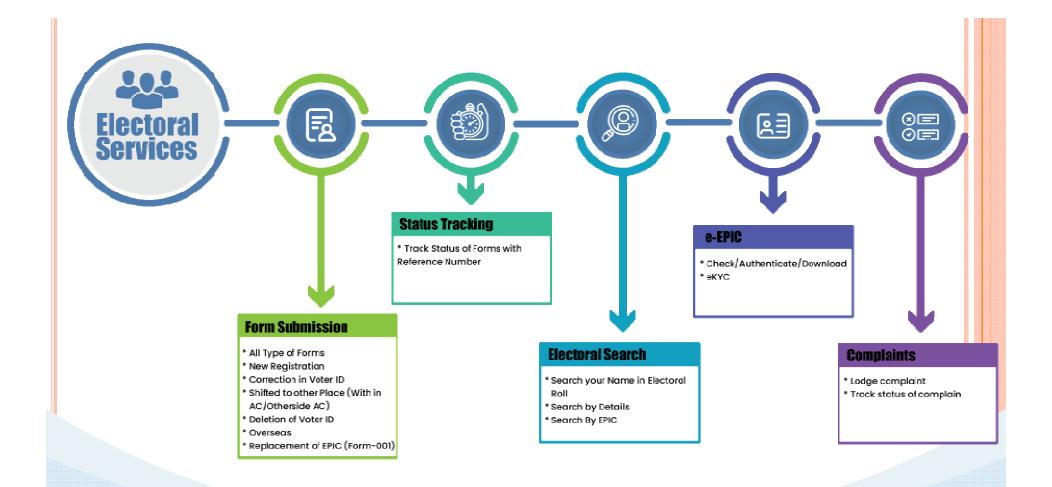

#### **Voter Centric Services**

- ☐ Form 6 New registration form
- ☐ Form 6A New registration form for overseas ☐ Form 7 Form for deletion of name
- ☐ Form 8 Form for correction
- ☐ Form 8A Form for transposition
- ☐ Form 001 For for issue of replaced card
- ☐ Track Status
- ☐ FAQs

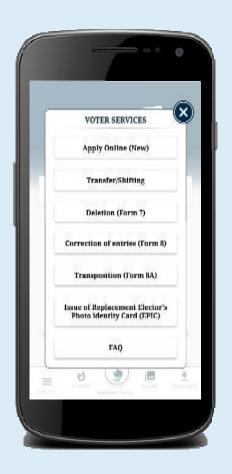

#### **Electoral Search**

- Search by detailSearch by EPICSearch by barcode

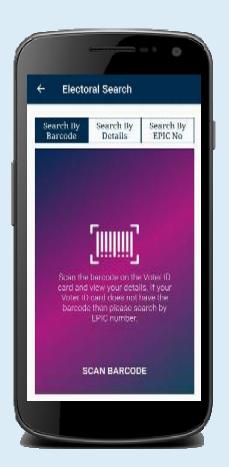

# How to apply for New Voter ID card?

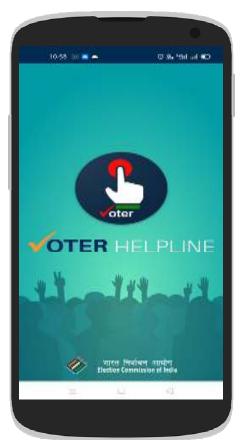

Voter Helpline Disclaimer

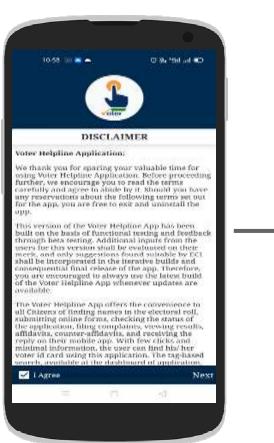

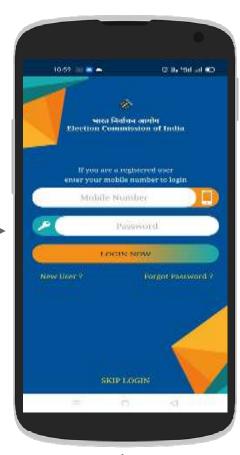

Login Page (New User can Skip)

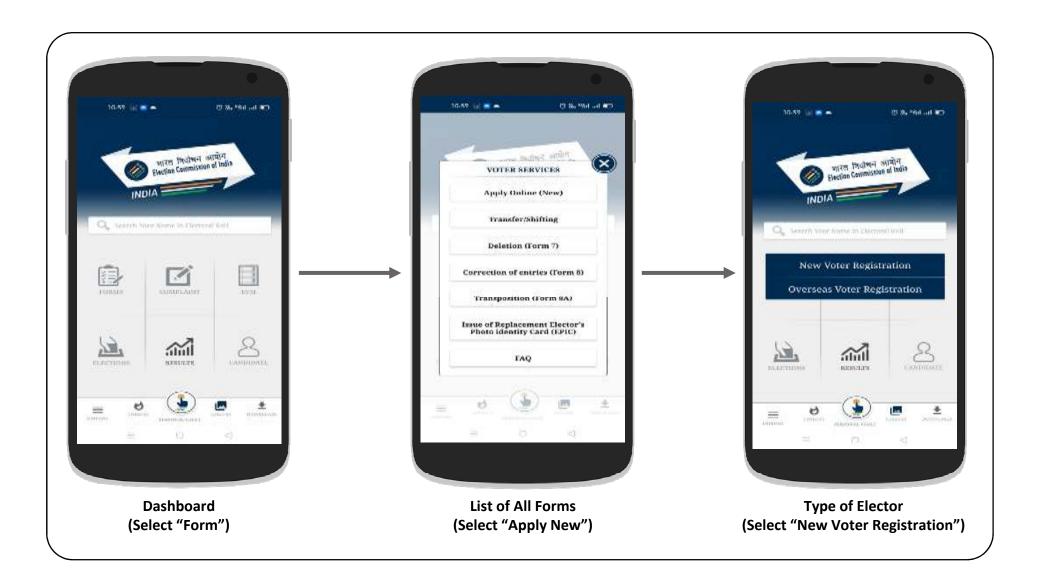

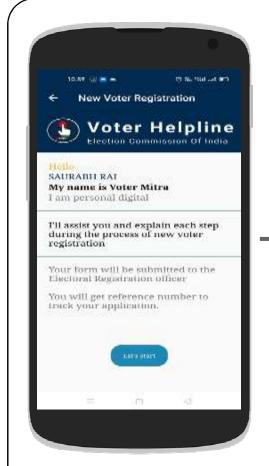

Welcome Page (Select "Let's Start")

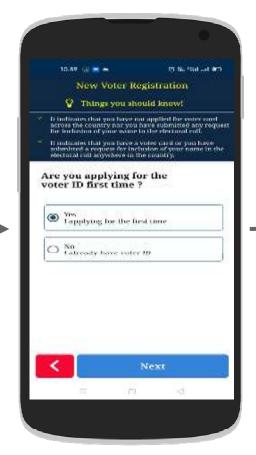

Applicant Confirmations (Select "Yes" Accordingly)

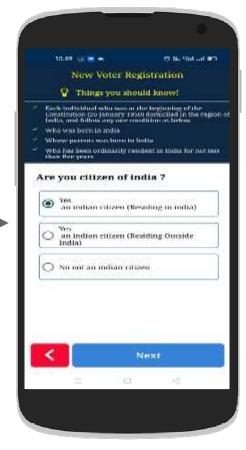

Applicant Confirmations (Select "Yes" Accordingly)

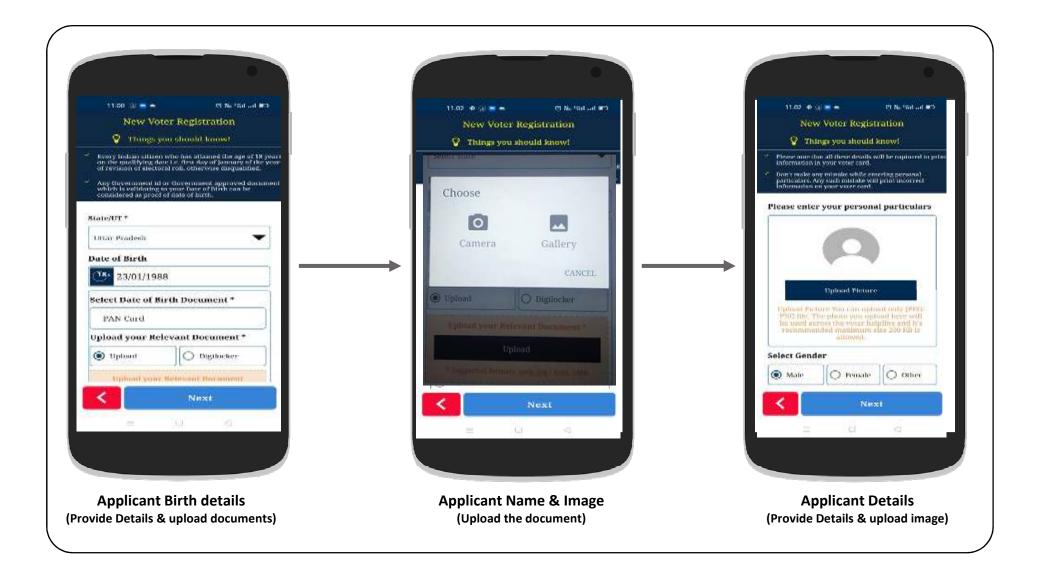

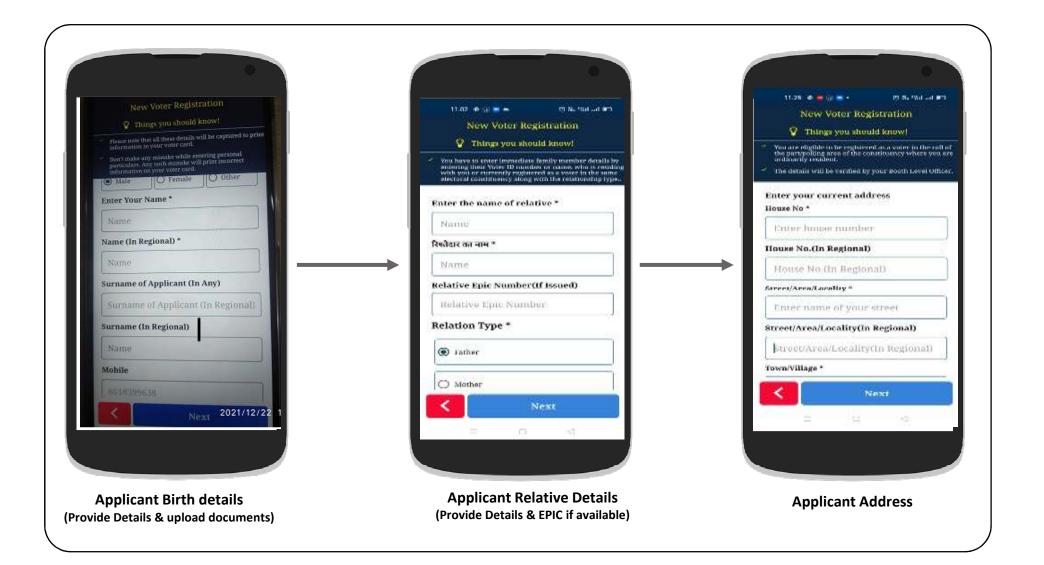

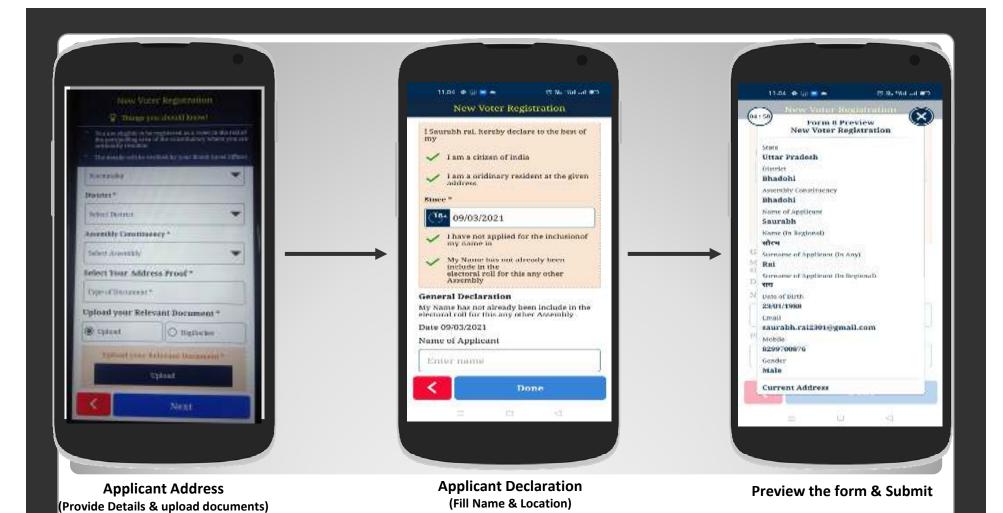

# How to Apply for Transfer / Shifting ?

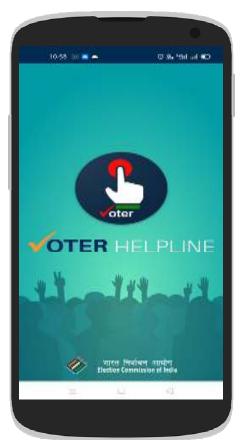

Voter Helpline Disclaimer

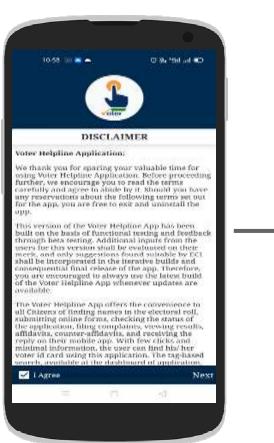

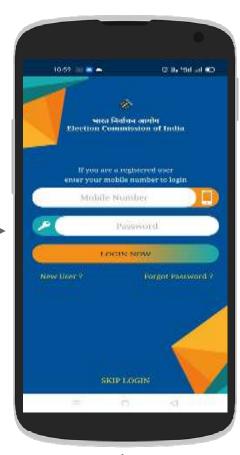

Login Page (New User can Skip)

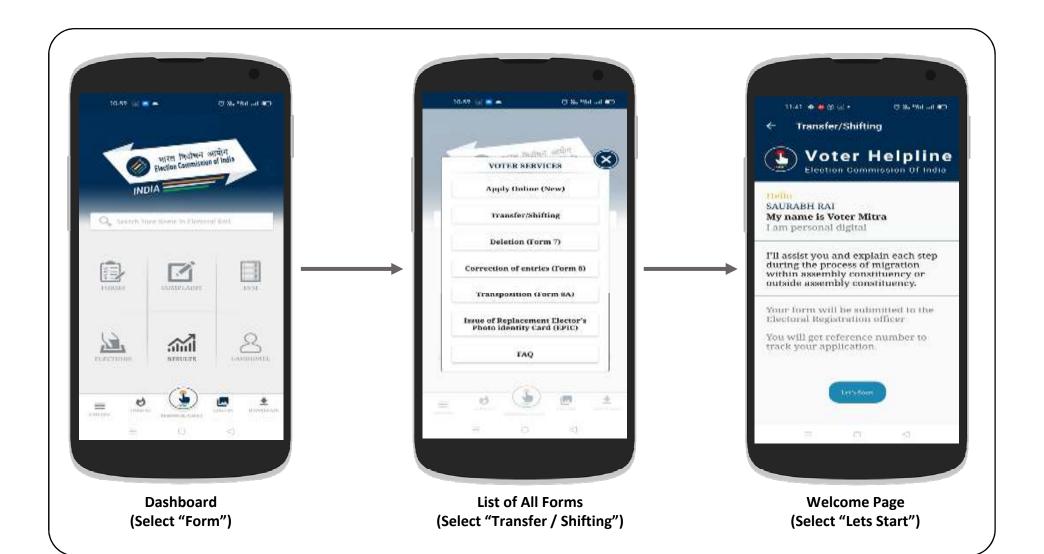

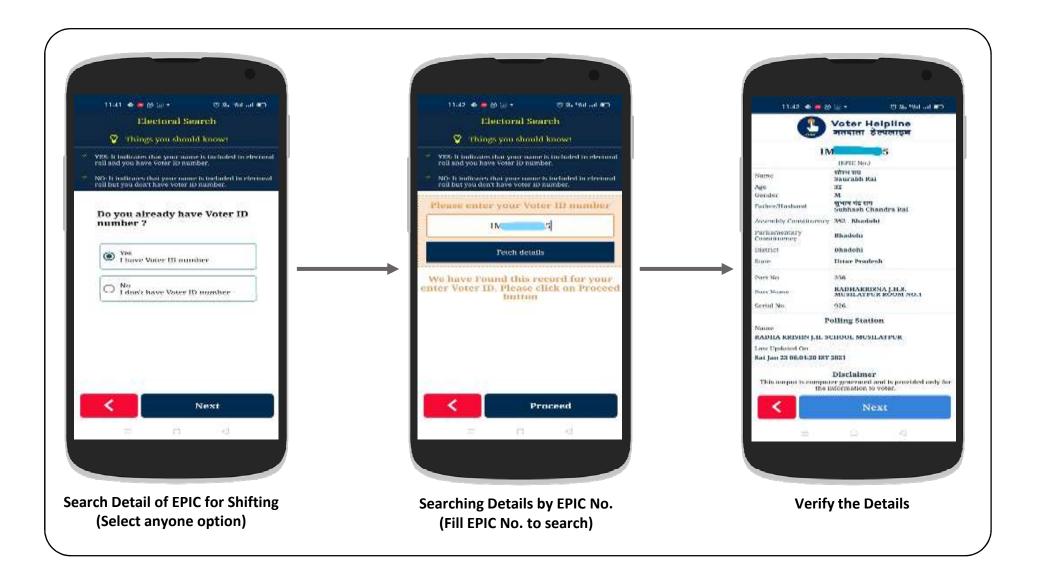

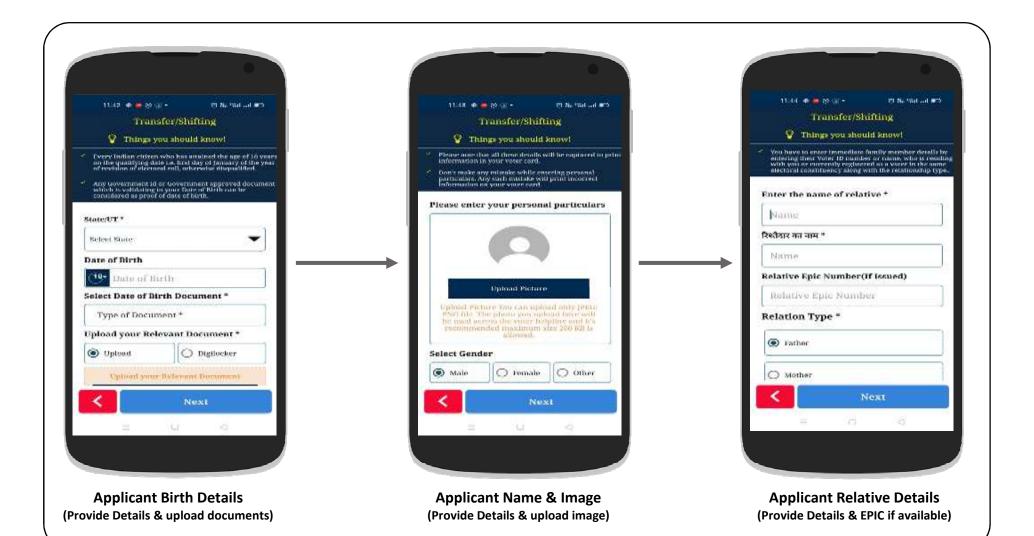

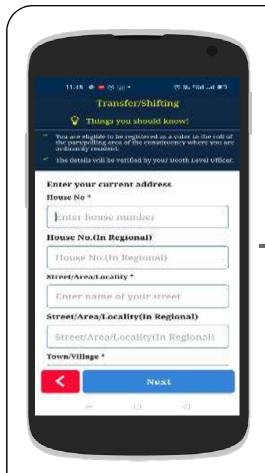

Applicant Current Address (Provide Details & upload documents)

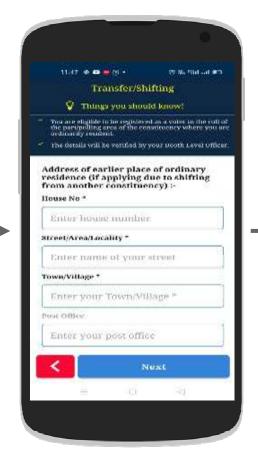

Applicant old Address (Fill Details)

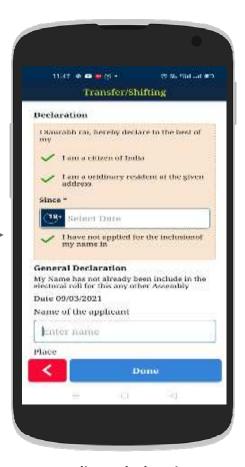

Applicant declaration (Fill Date, Name & Location)

Preview the filled form &

Submit to generate the Reference ID

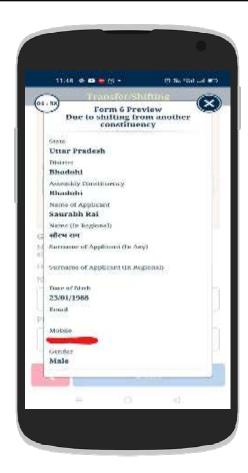

How to Apply for

Correction of entries in

Voter ID card?

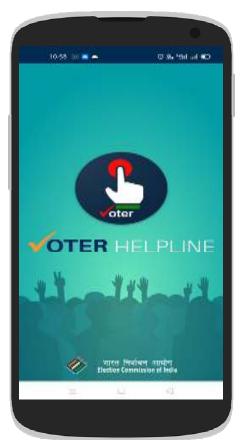

Voter Helpline Disclaimer

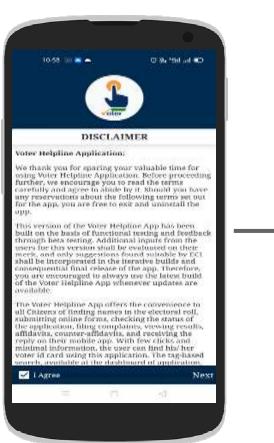

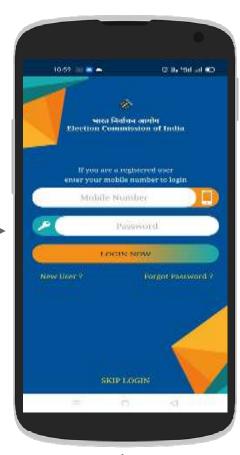

Login Page (New User can Skip)

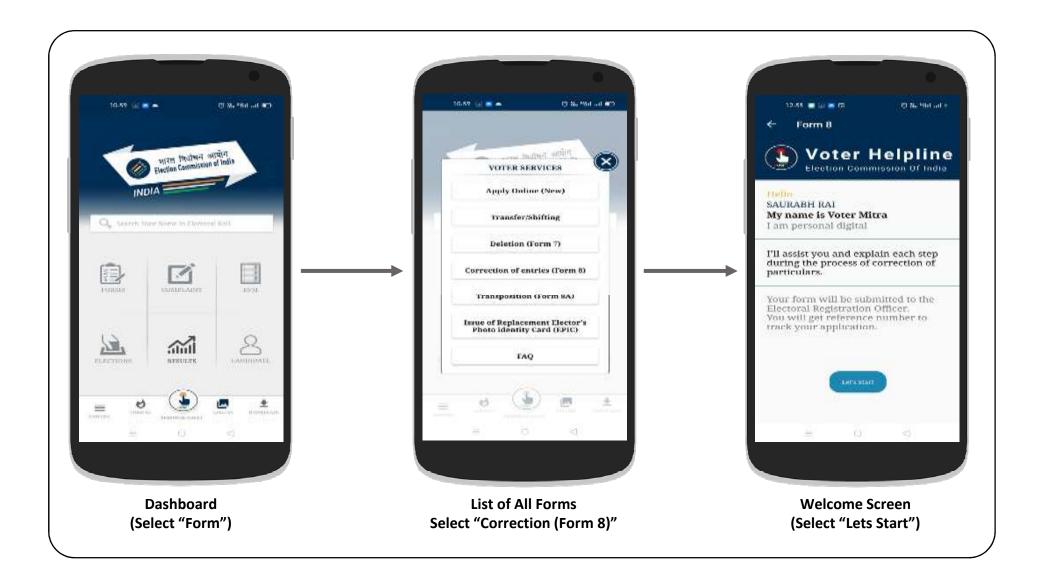

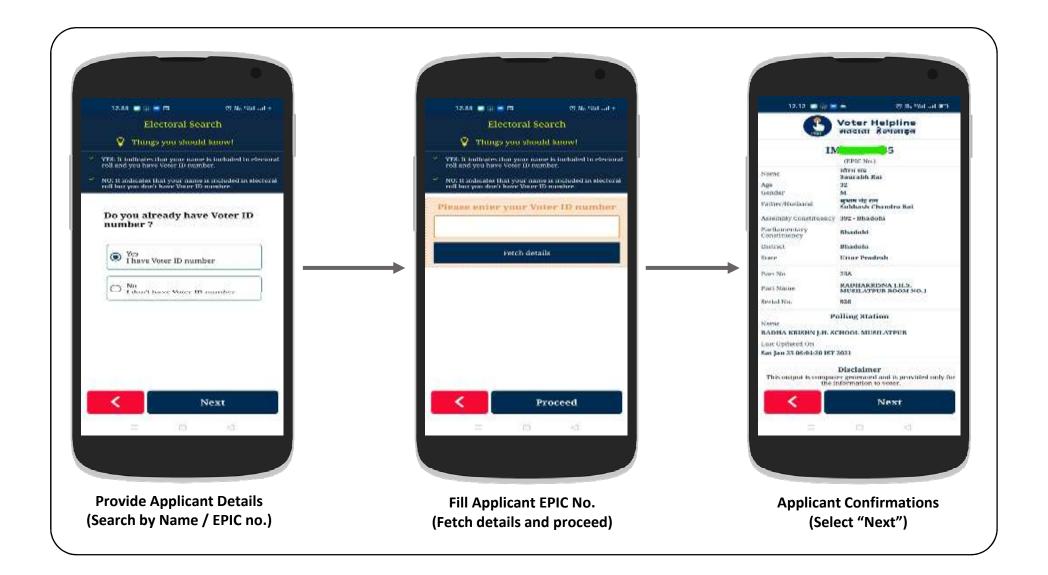

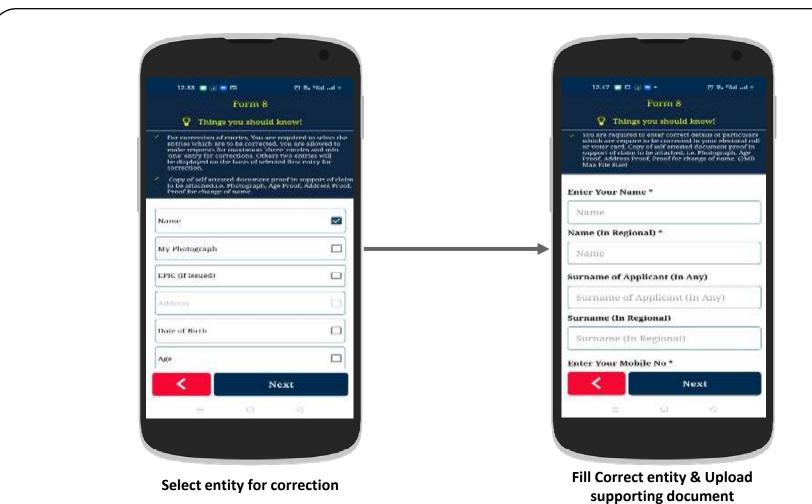

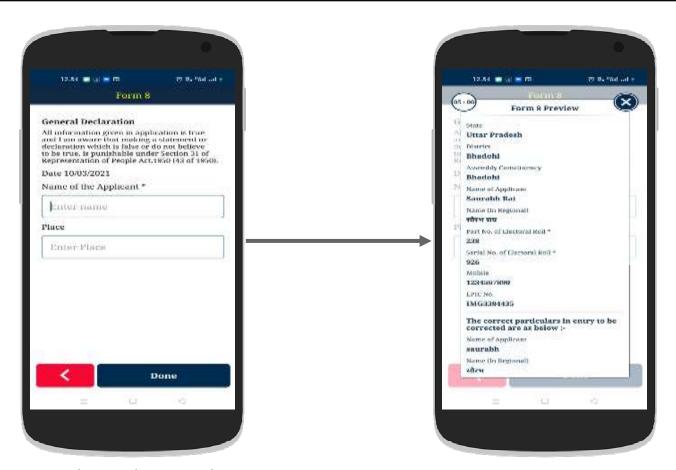

Applicant Relative Details (Provide Details & EPIC if available)

**Preview the form & Submit** 

## National Voters' Services Portal (NVSP)

Weblink: https://nvsp.in/

#### National Voters' Services Portal (NVSP)

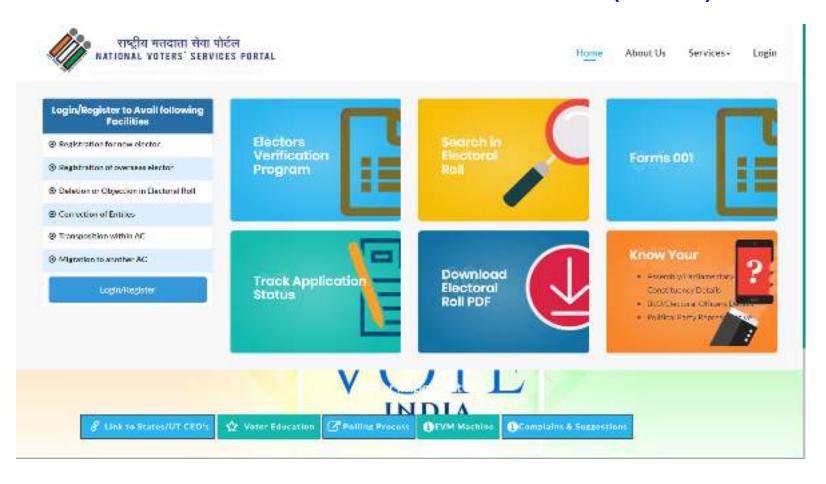

### Login Screen for Registered Electors

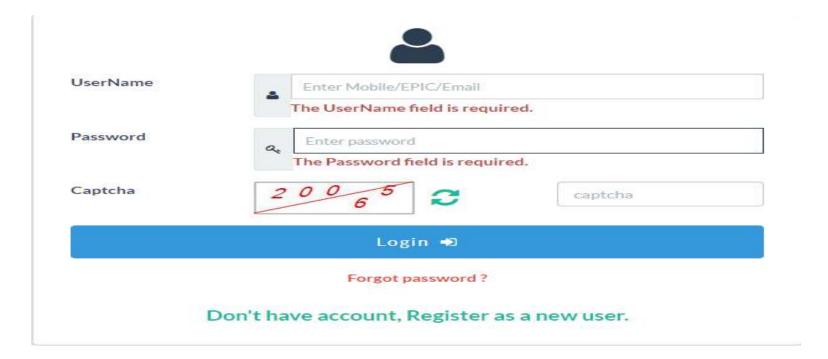

### Registered User – Electors

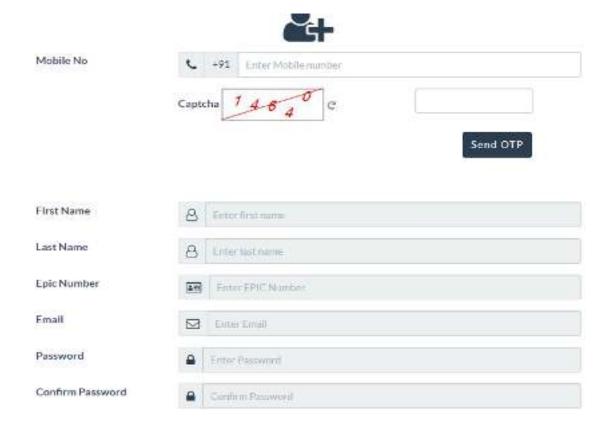

Thank You